## Session: Introduction Topic: Operating Systems and UNIX

**Daniel Chang** 

Computer Science Department UNIX Account

Machines

- Diablo ("diablo.cs.fsu.edu") Faculty only (do not hack)
- Quake ("quake.cs.fsu.edu") Deprecated
- Shell ("shell.cs.fsu.edu") Use this one generally
- Linprog ("linprog.cs.fsu.edu") Use for programming (actually a stack of "linprog1" - "linprog4")

SSH (Secure Shell)

- Use an SSH client program to connect to CS machines
- Download from: <u>http://sl.us.fsu.edu/ssh.html</u> (You must be connected to the FSU network to obtain)
- Also available on Blackboard website

New Account Application

- <u>http://system.cs.fsu.edu/info/newuser/index.html</u>
- Use SSH Client to connect to "shell.cs.fsu.edu"
- username: newacct
- password: newacct
- Carefully follow **rules** for creating your password.
- Be sure to get your assigned **username** at end.

## **Basic Components**

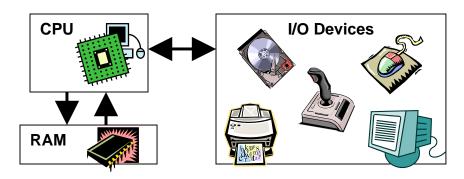

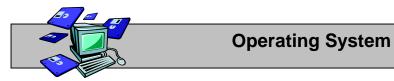

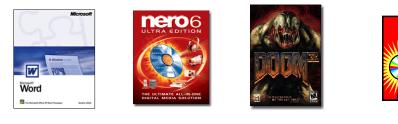

CPU (Central Processing Unit, "Processor")

• Brain

Main Memory (RAM)

• Temporary Workspace

I/O (Input/Output)

- Keyboard, Mouse
- Monitor
- Mass Storage (Hard Drives, CD-ROM)

**Operating System** 

- Oversees interaction of hardware components
- Provides interface between software and hardware
- Provides interface to user
- Most common use is running programs and managing "files"

## **UNIX** Components

Kernel

• Manages Main Memory, CPU

File System

- Handles Mass Storage
- Stores information in files
- Organizes files into directories

Shell

- Handles I/O between User and OS
- Interprets User Commands

Utilities

- Specialized Programs included with standard UNIX
- Run from Shell

Shell

Many Flavors

- Bourne (sh) S.R. Bourne (Good scripting, poor interactivity)
- Bourne Again (bash) Rework Bourne
- C-Shell (csh) UC Berkeley (Scripting language buggy)
- Korn Shell (ksh) David Korn at AT&T (sh with interactivity and fee)

T C-Shell (tcsh)

- Similar to C-Shell
- Default on Linux / Intel installations
- Default for Department of Computer Science accounts

Shell Operation Cycle

- Waits for command (you see "prompt")
- You type in a command name (that is, you "run a program")
- You press <Enter>
- Shell completes command
- Maybe you see something, maybe you do not
- [Go check for result]
- Repeat

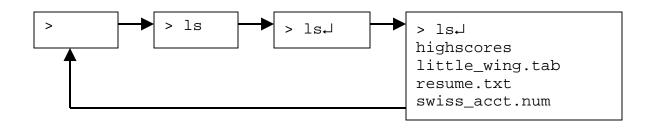